### Excel Basics WV Mining Problem

# **Topics**

- Download data and extract ZIP file contents
- Create a new workbook
- Adjust sheets
- Import XML data
- Import CSV data
- Import from an Access database
- Enter data

# **Background Information**

This project includes information on coal mining in West Virginia from 1999 to 2019.

# **Instructions**

**IMPORTANT:** This assignment requires the Windows version of Microsoft Office.

**IMPORTANT:** Complete the steps below in the order they are given. Completing the steps out of order may complicate the assignment or result in an incorrect result.

### **Download data and extract ZIP file contents**

- 1. Download and extract the provided Data Files ZIP file. It contains the following files for use in this assignment:
	- a. **coalmined.xml** Information on coal mined in West Virginia [1].

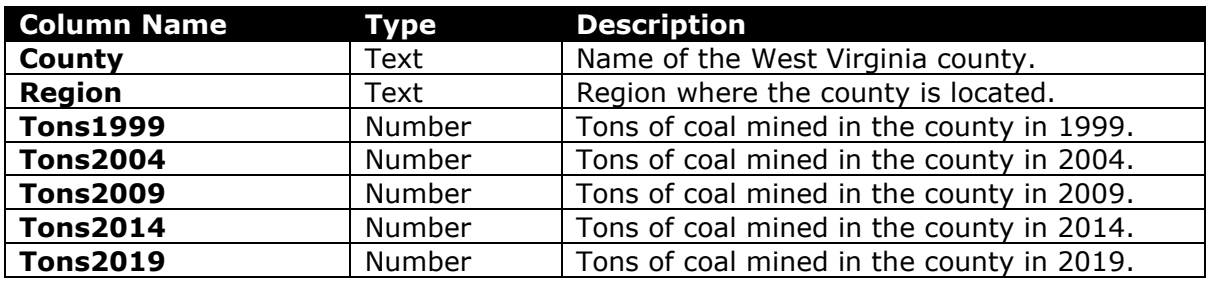

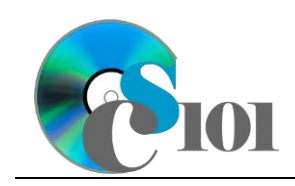

WV Mining Problem

b. **prices.csv** – Selling prices of coal mined in West Virginia [2].

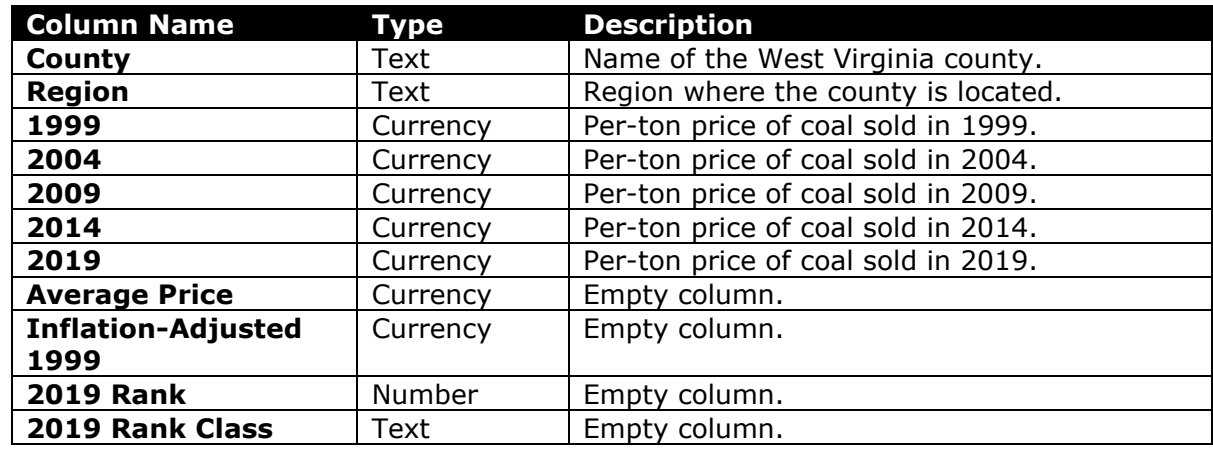

c. **totalvalues.csv** – Information on total value of coal mined in each county.

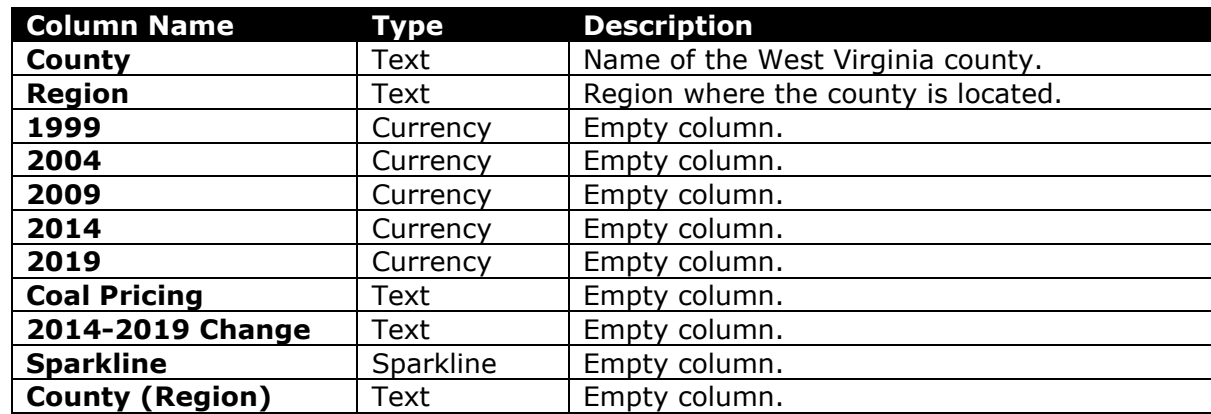

d. **projections.accdb** – Information on coal mined in each region.

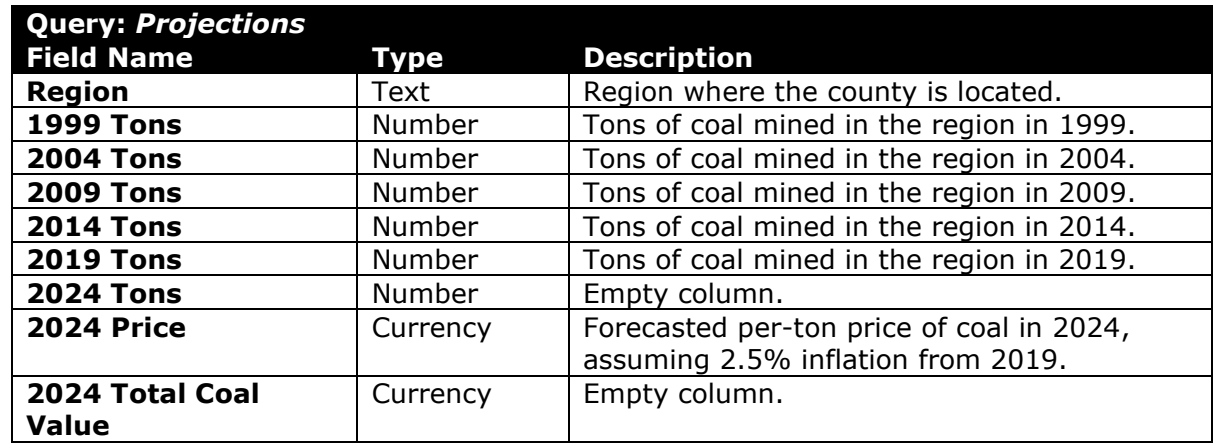

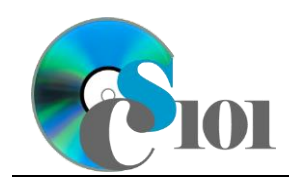

### Excel Basics WV Mining Problem

#### **Create a new workbook**

2. Begin by creating a new Microsoft Excel workbook named **mining\_ppeb\_wvmp.xlsx**.

#### **Adjust sheets**

- 3. We must adjust the sheets in our workbook.
	- a. Rename *Sheet1* to *Coal Mined*.
	- b. Add a new sheet named *Prices*.
	- c. Add a new sheet named *Total Values.*
	- d. Add a new sheet named *Projections*.
	- e. Add a new sheet named *Analysis Questions*.
- 4. Import the following items into the workbook:

#### **Import XML data**

a. **coalmined.xml** file – Import as a table starting in cell **A3** of the *Coal Mined* sheet. Excel will create a schema based on the XML source data.

#### **Import CSV data**

- b. **prices.csv** file Import as a table starting in cell **A3** of the *Prices* sheet. The file is comma-delimited. Its first row contains headers.
- c. **totalvalues.csv** file Import as a table starting in cell **A3** of the *Total Values* sheet. The file is comma-delimited. Its first row contains headers.

#### **Import from an Access database**

d. *Projections* query from the **projections.accdb** database – Import as a table starting in cell **A5** of the *Projections* sheet.

**NOTE:** Microsoft Access must be closed before importing the query.

#### **Enter data**

- 5. On the *Coal Mined* sheet, enter text in the cells as indicated below:
	- a. **A1**: Tons of Coal Mined per County
	- b. **C3**: 1999
	- c. **D3**: 2004
	- d. **E3**: 2009
	- e. **F3**: 2014

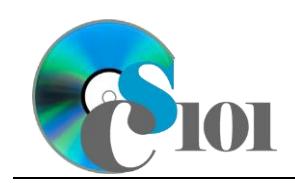

Excel Basics

WV Mining Problem

#### f. **G3**: 2019

- 6. On the *Prices sheet*, enter text in the cells as indicated below:
	- a. **A1**: Coal Prices by County
- 7. On the *Total Values* sheet, enter text in the cell as indicated below:
	- a. **A1**: Total Value of Coal Mined by County
- 8. On the *Projections* sheet, enter text in the cell as indicated below:
	- a. **A1**: Forecasts
	- b. **A3**: Scenario
	- c. **A4**: 2019-2024 Production Change Rate:
	- d. **B4**: -18.0%
- 9. On the *Analysis Questions* sheet, enter text in the cells as indicated below:
	- a. **A1**: Question Number
	- b. **B1**: Response
- 10. We must make additional adjustments to the sheets in our workbook.
	- a. Copy the *Projections* sheet as a new sheet named *Forecasts*. Place the new sheet before the existing *Projections* sheet.
	- b. Delete the *Projections* sheet.

# **Grading Rubric**

This assignment is worth 8 points. It will be graded by your instructor using this rubric:

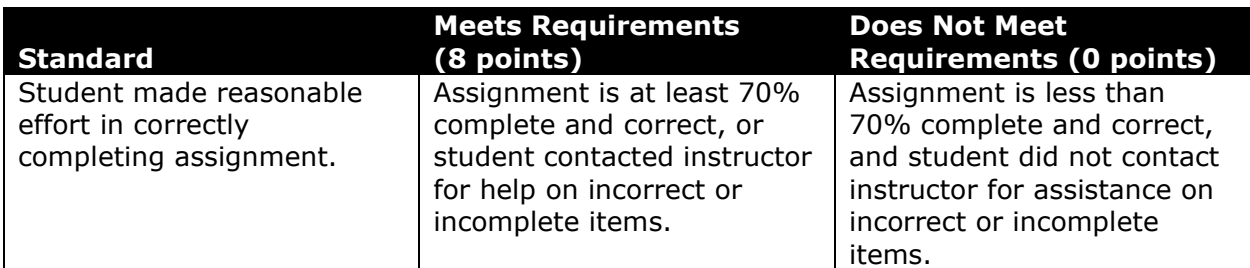

This rubric will be used for peer evaluation of this assignment:

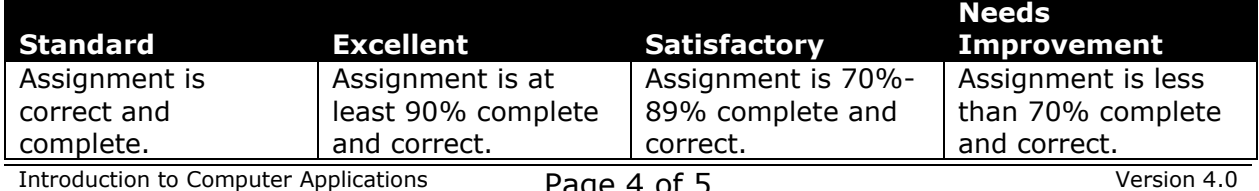

West Virginia University

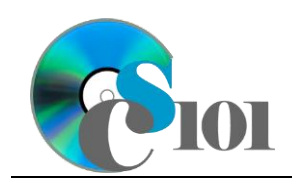

Excel Basics WV Mining Problem

### **References**

- [1] "Historical & Statistical Data," *West Virginia Office of Miners' Health, Safety and Training*, May 18, 2021. Available: *https://minesafety.wv.gov/historicalstatistical-data/*.
- [2] "Annual Coal Report," *Energy Information Administration*, Mar. 23, 2016. Available: *http://www.eia.gov/coal/annual/*.